#### **TUTORIAL PER L'USO DELLA LIM STARBOARD (HITACHI FX DUO)**

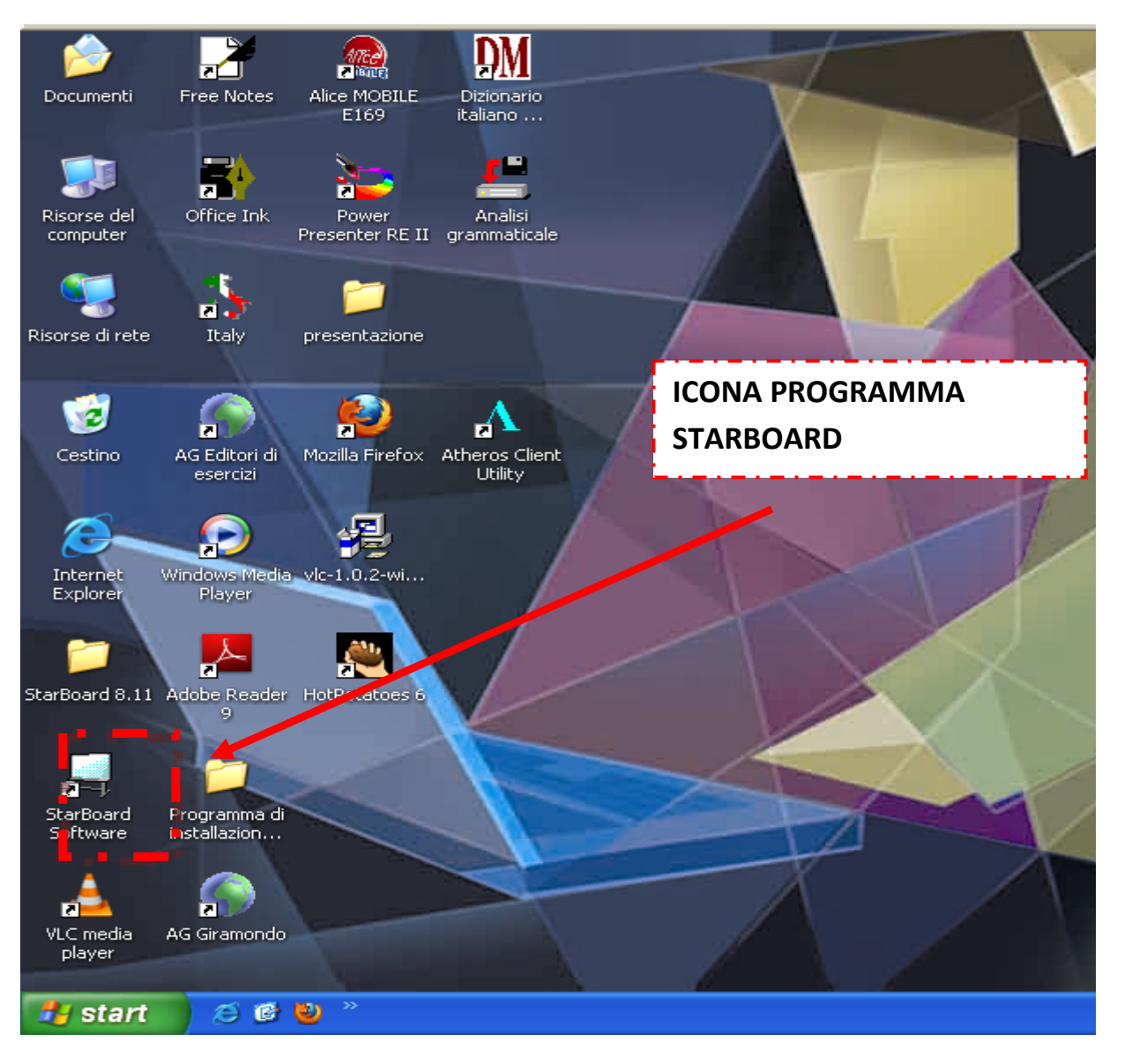

1) CLICCARE SULL'ICONA DEL PROGRAMMA STARBOARD PRESENTE SUL DESKTOP

**A cura di Barbara Papazzoni – I. C. San Giorgio di Mantova** 

### 2) ACCEDERE ALL'AREA DI LAVORO IN MODALITA' LAVAGNA

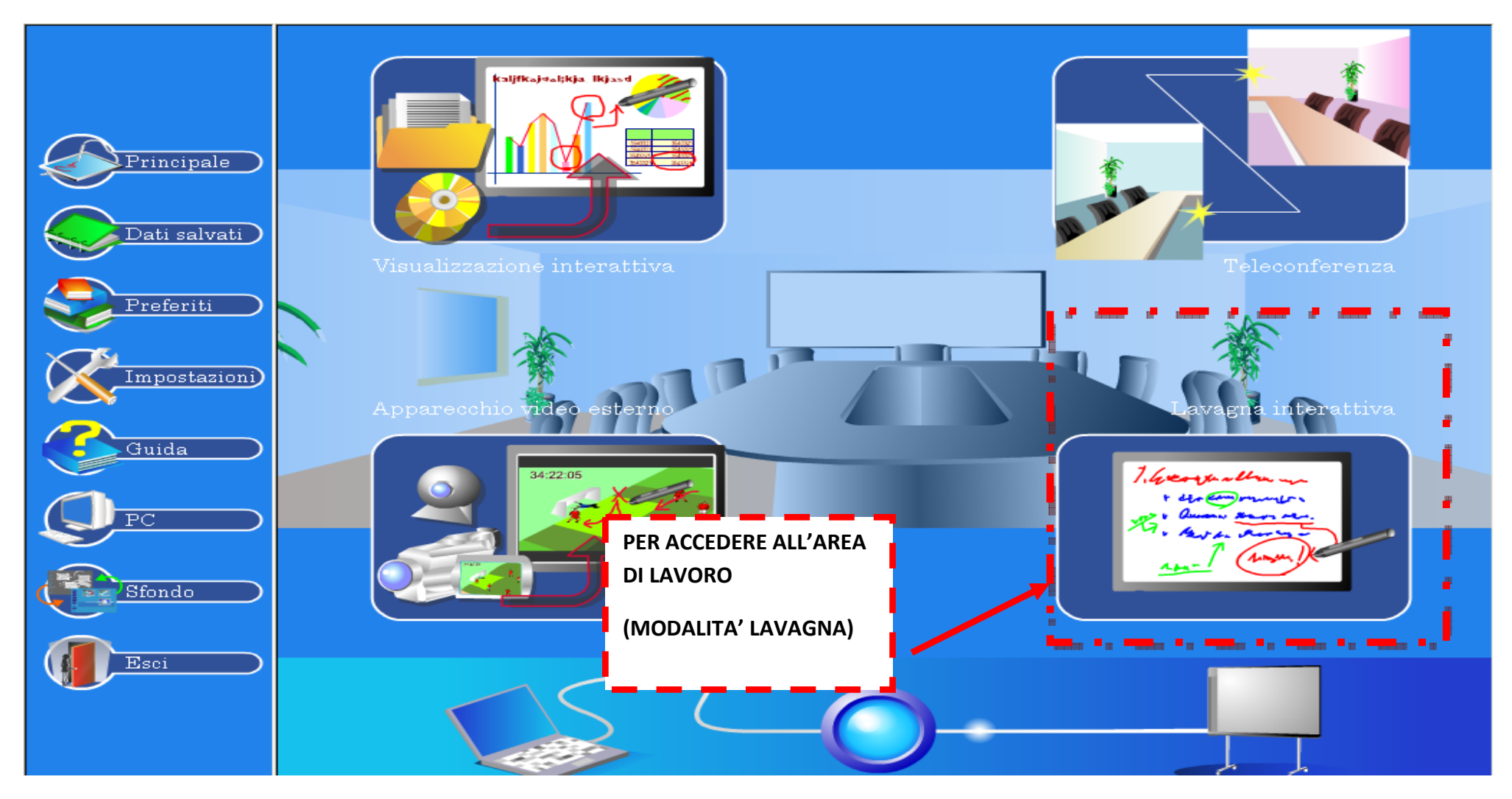

## **3) AREA DI LAVORO E BARRA DEGLI STRUMENTI**

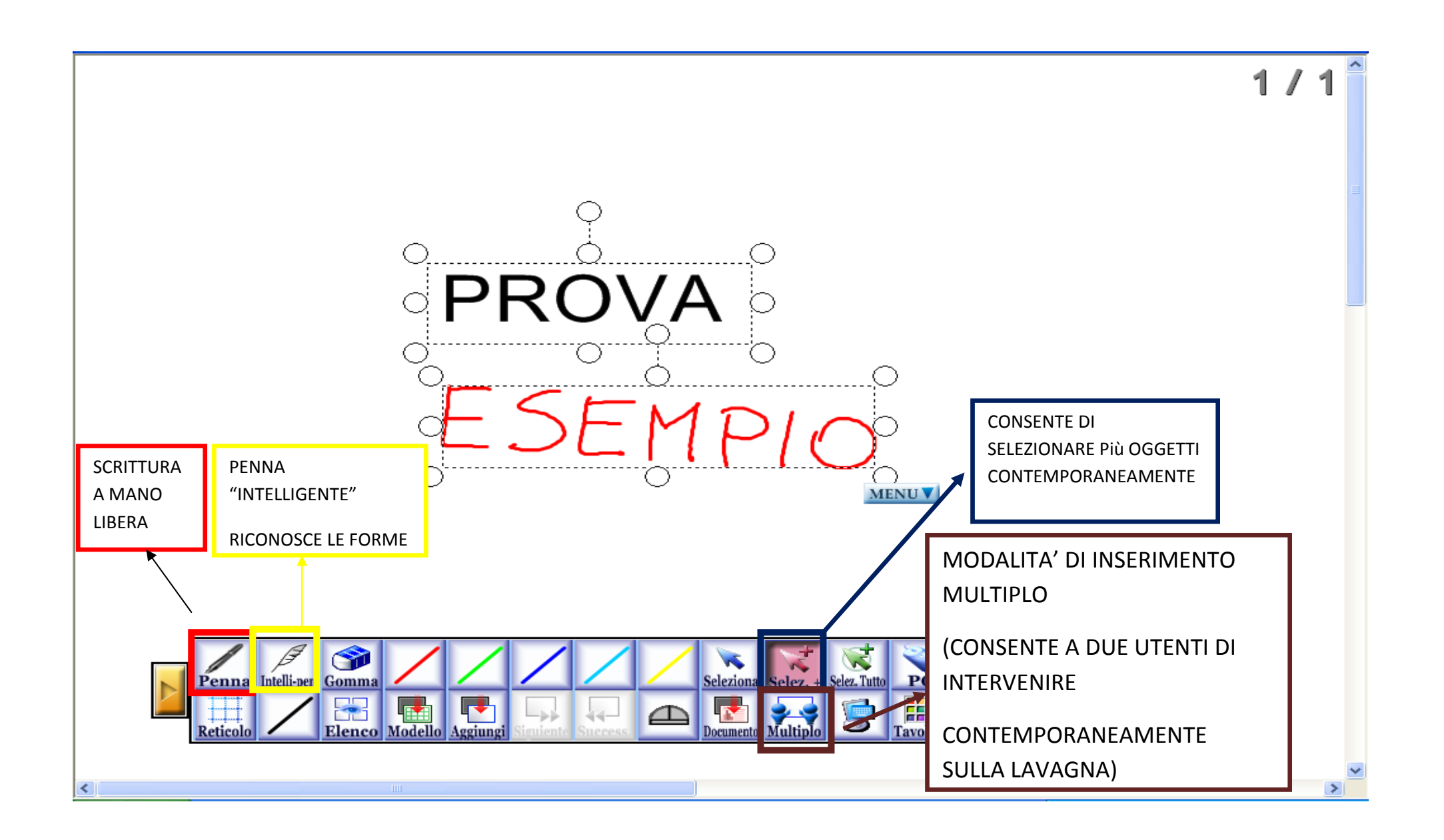

### **AREA DI LAVORO INSERIMENTO MULTIPLO**

**A cura di Barbara Papazzoni – I. C. San Giorgio di Mantova** 

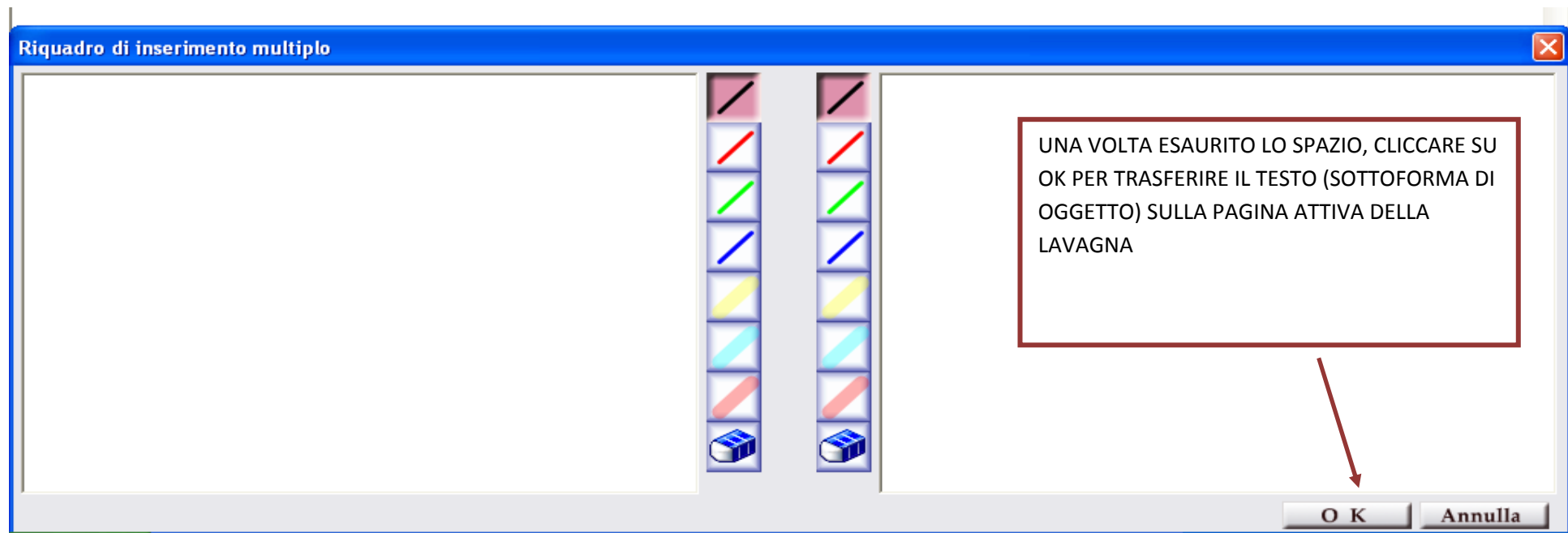

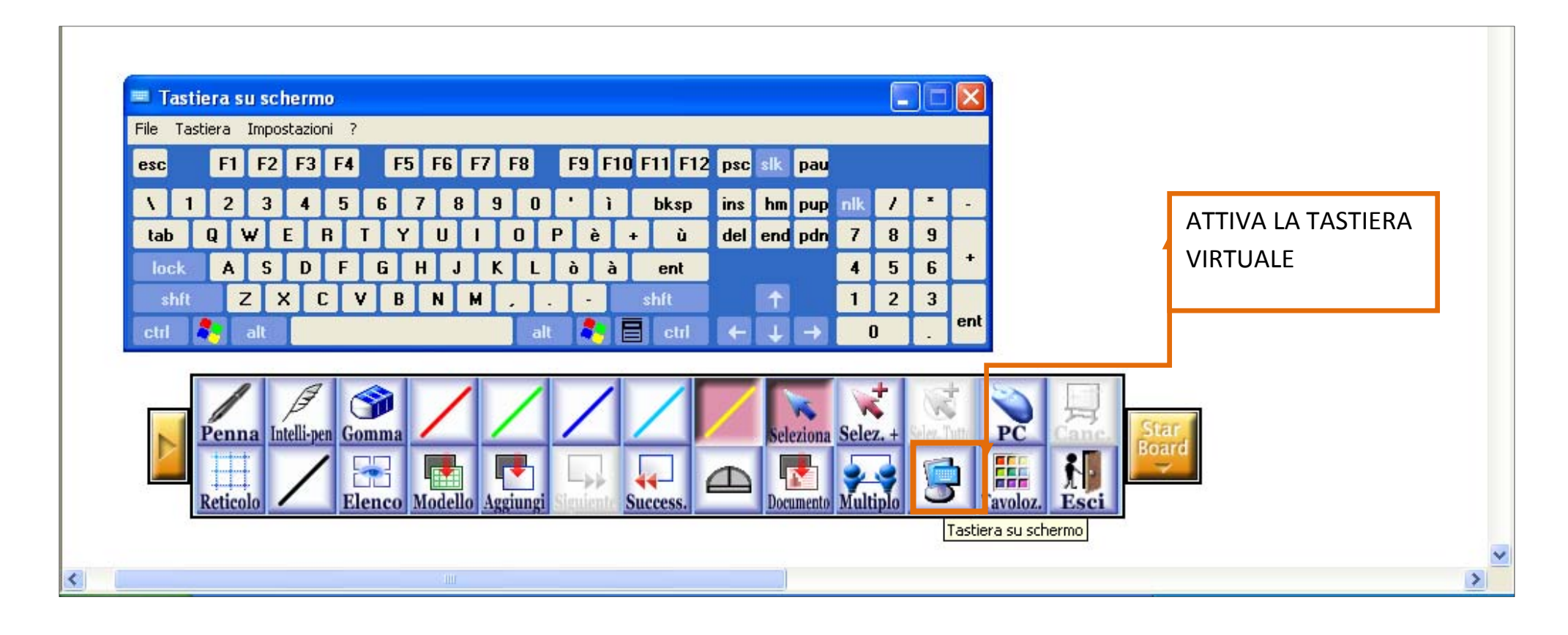

#### PERSONALIZZAZIONE DELLA BARRA DEGLI STRUMENTI

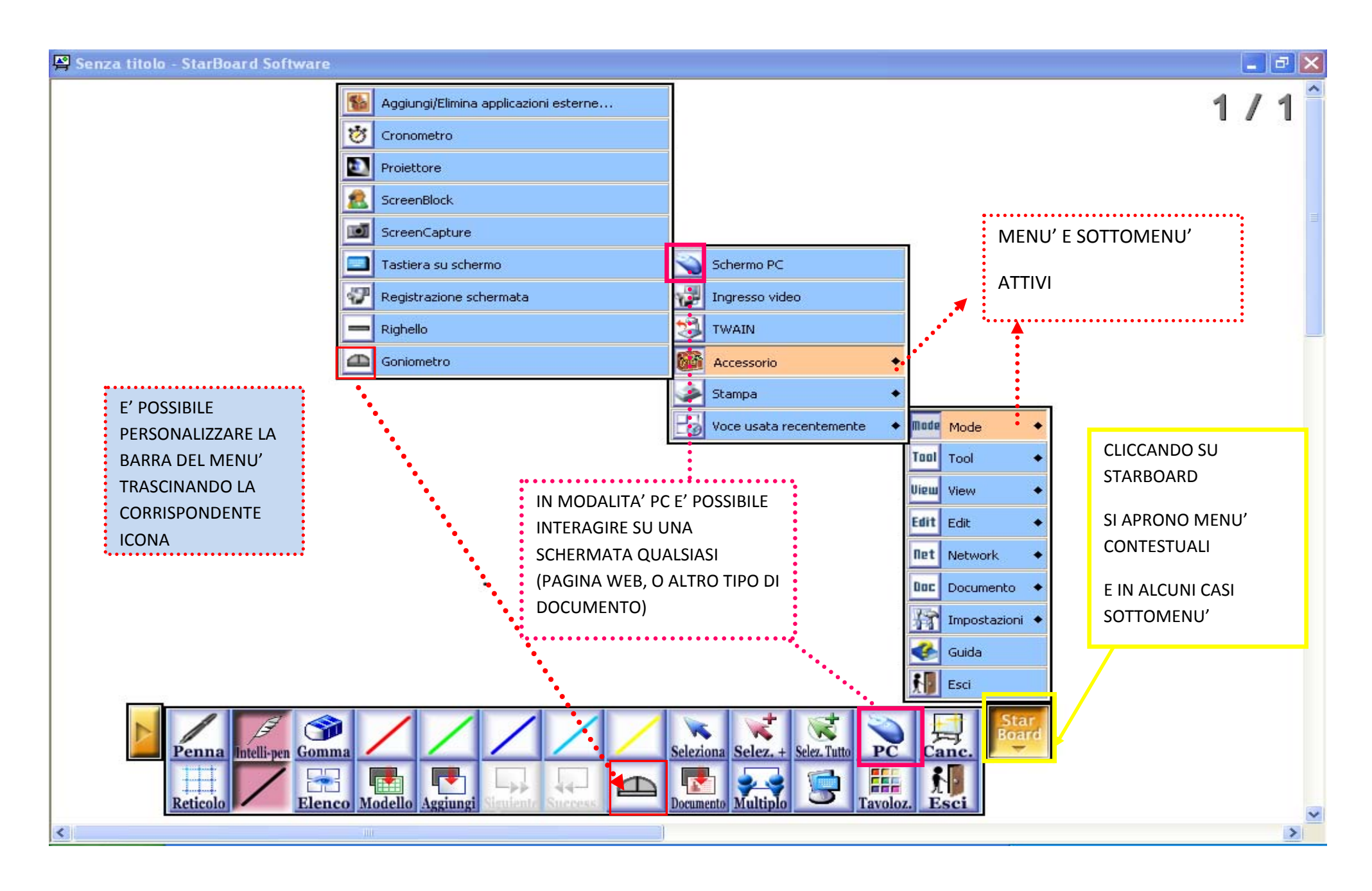

**A cura di Barbara Papazzoni – I. C. San Giorgio di Mantova** 

#### ESPLORAZIONE MENU'

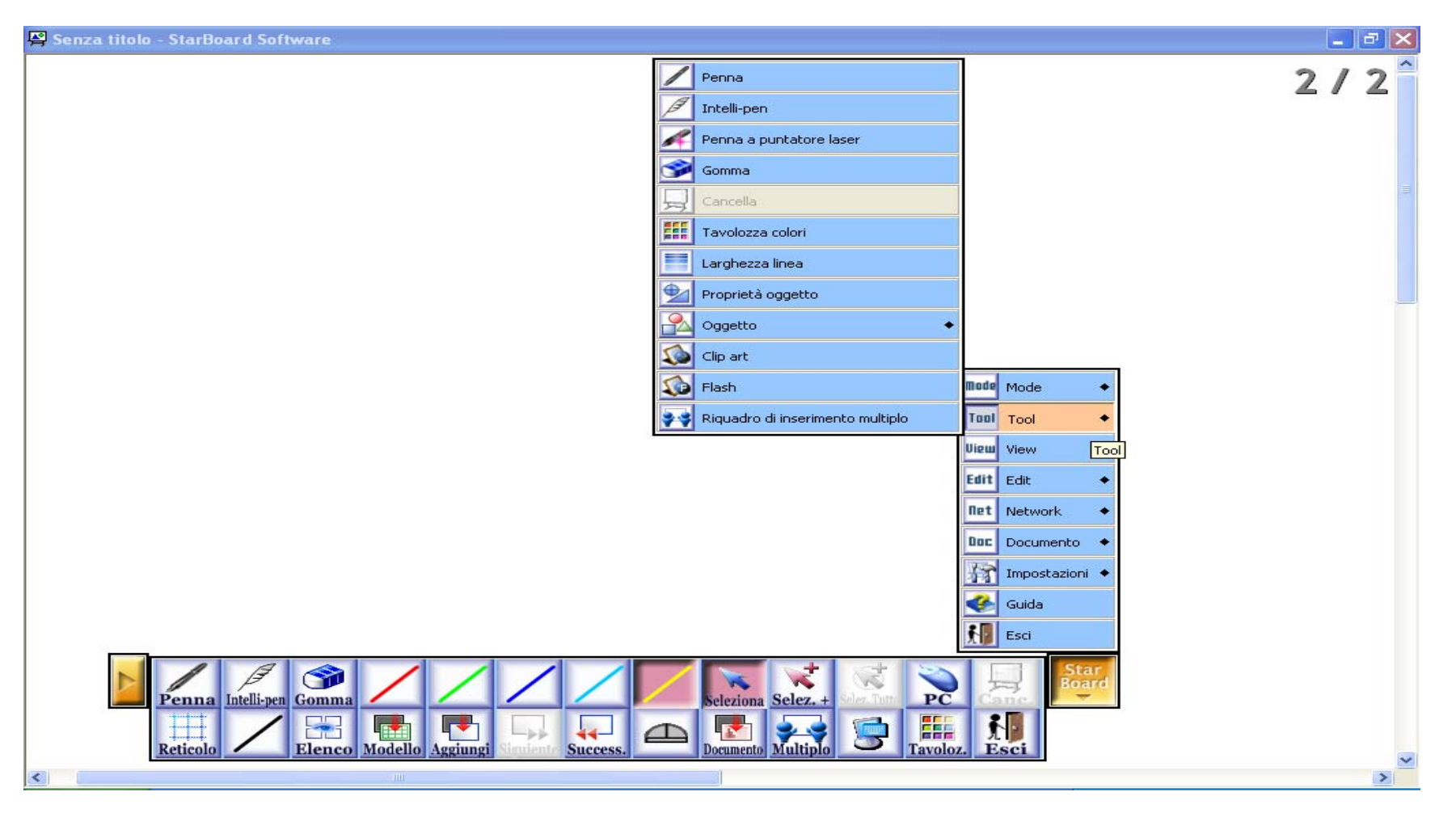

æ.  $\overline{a}$  $\sim$ 

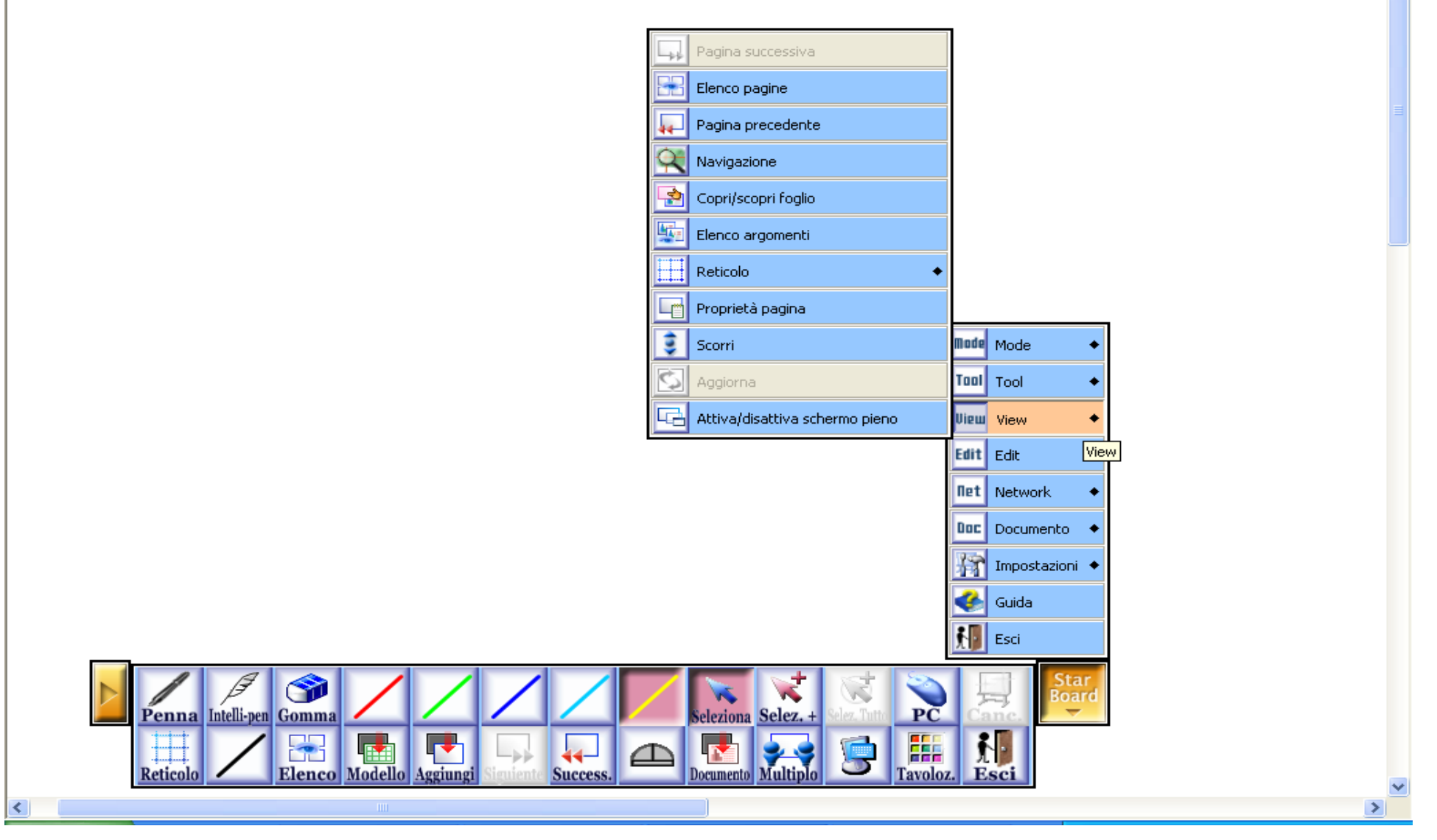

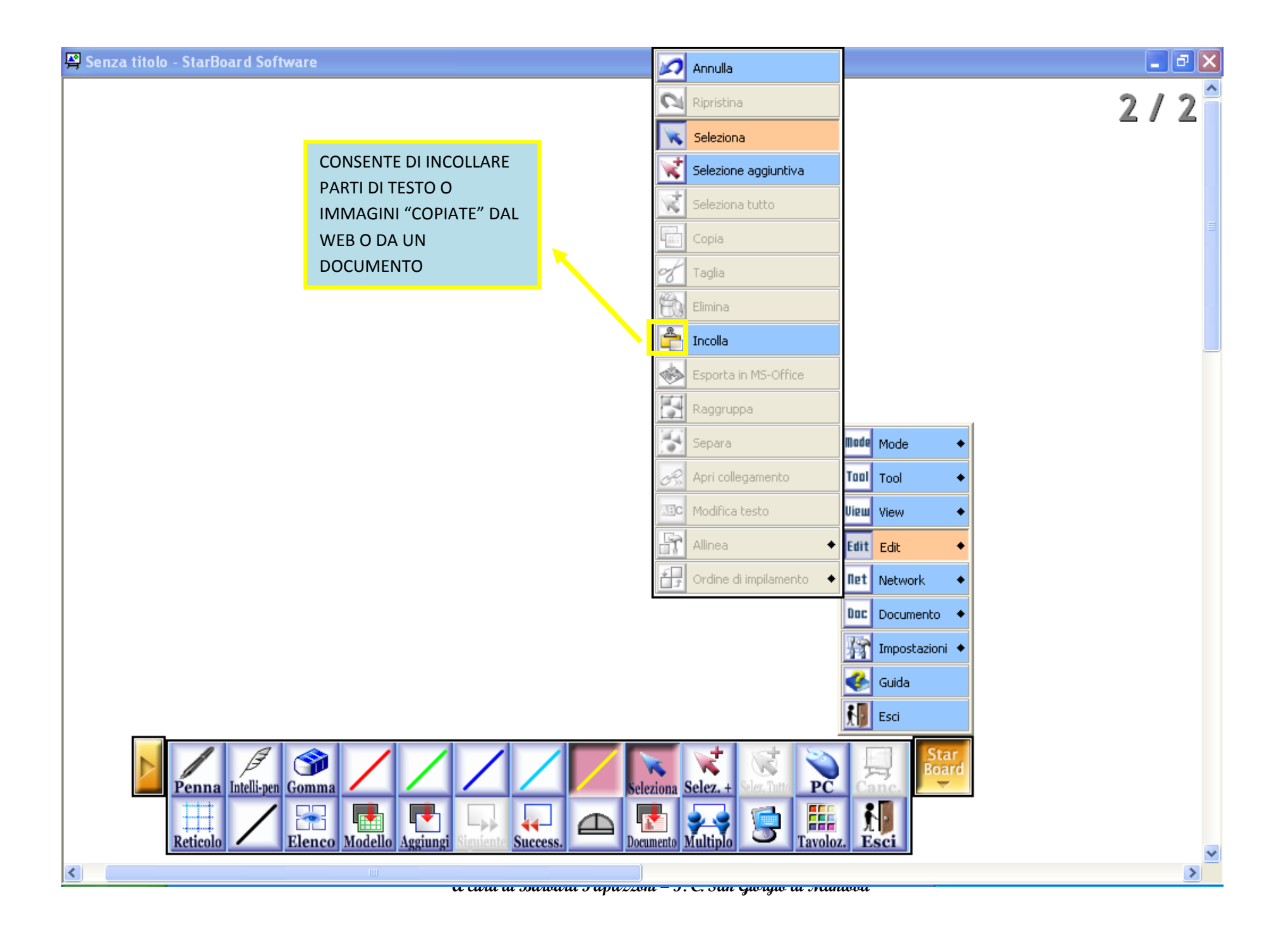

### **RICONOSCIMENTO TESTO**

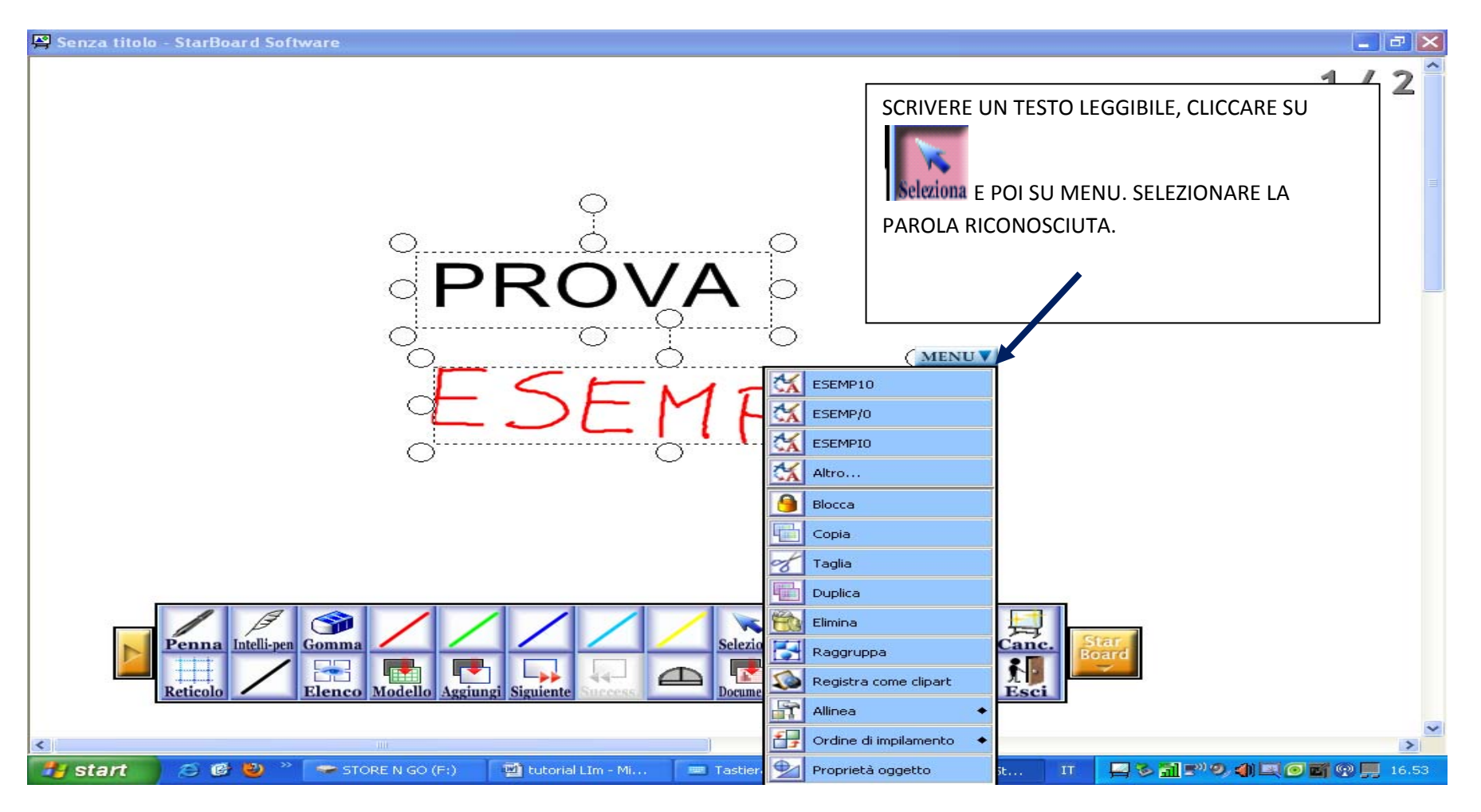

#### **MODALITA' PC**

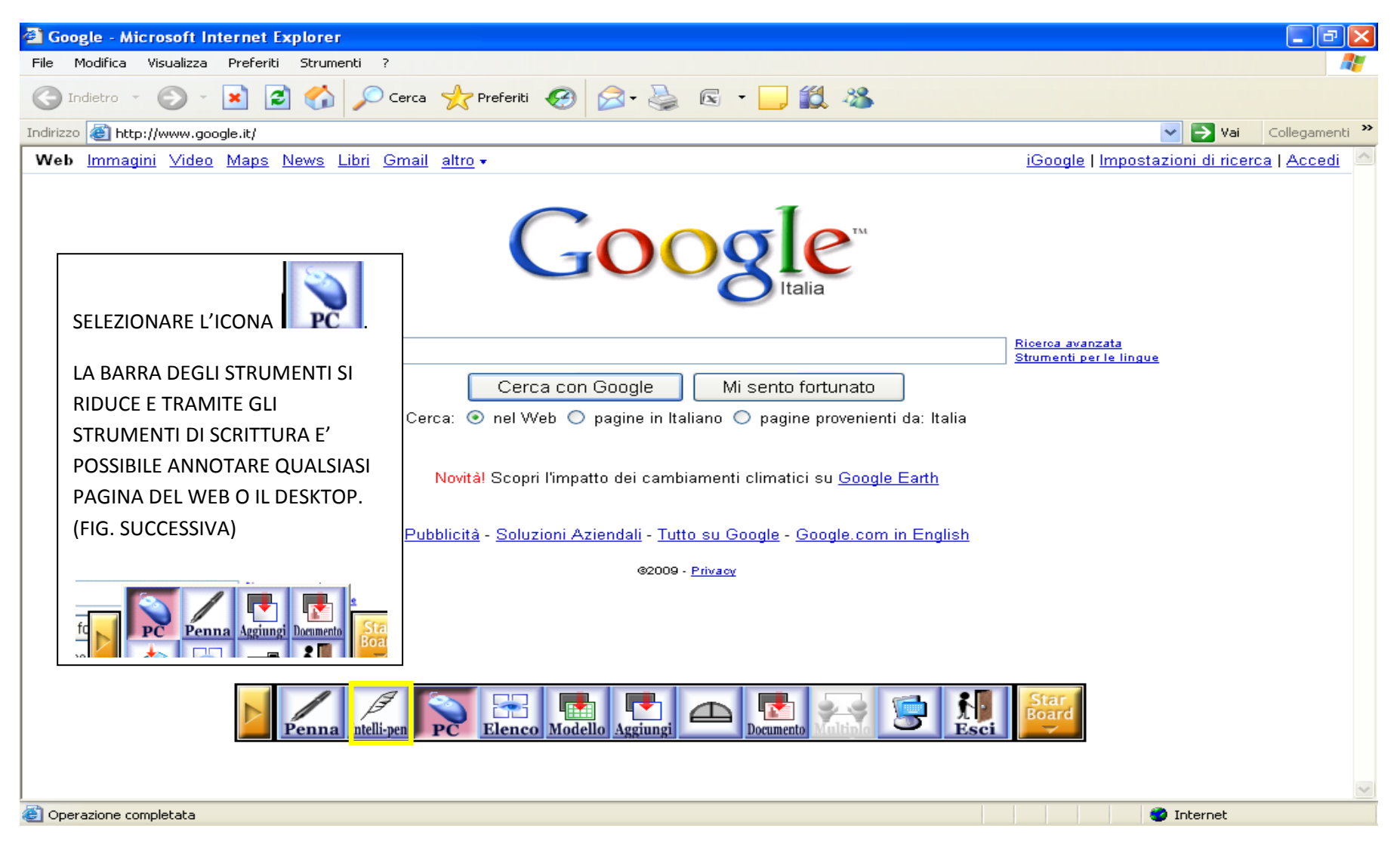

# **MODALITA' PC**

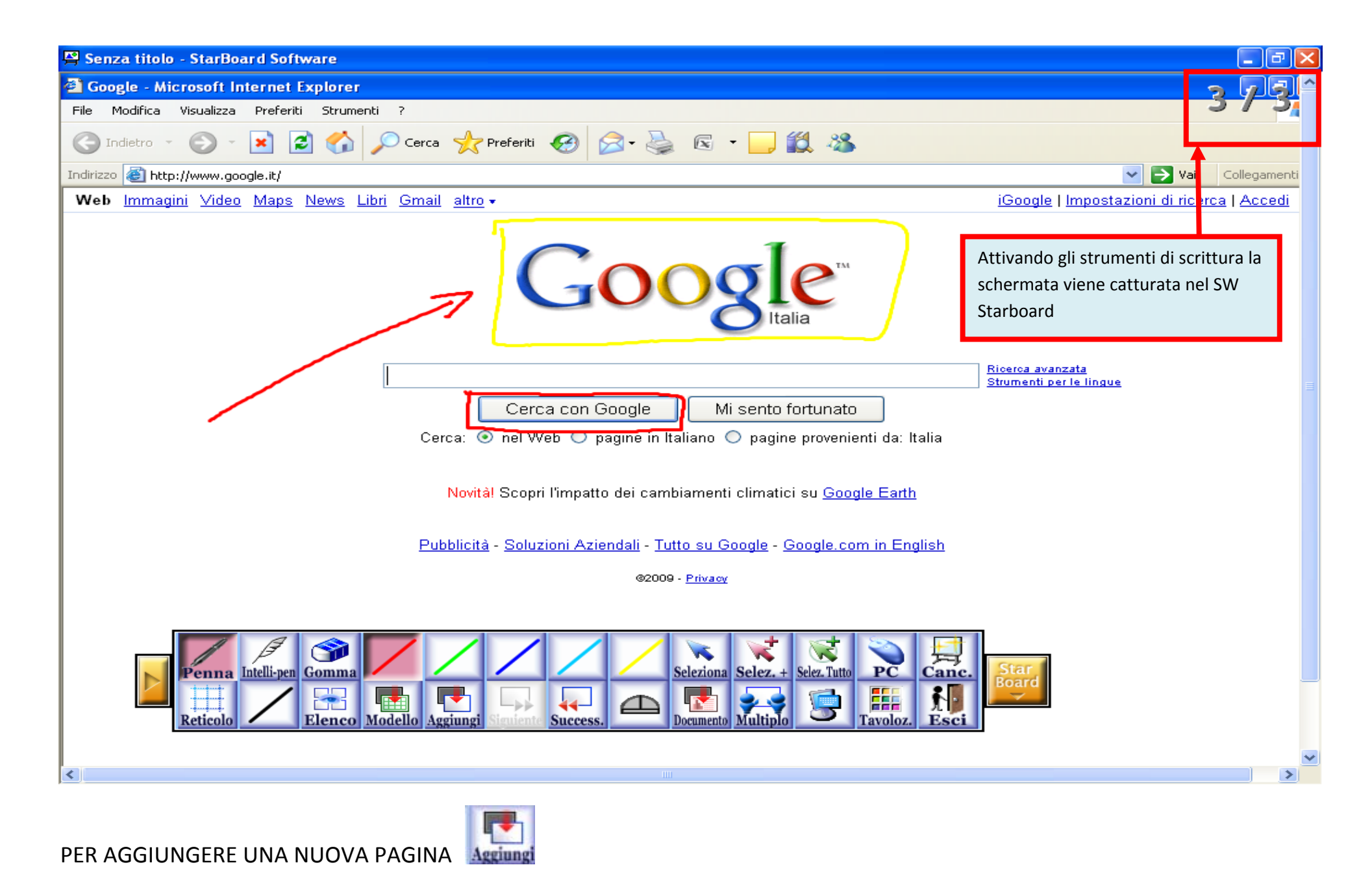

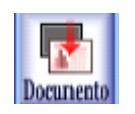

# UTILIZZO FILE POWER POINT, WORD, EXCEL, IMMAGINI, PDF

UTILIZZANDO TALE MODALITA' I SINGOLI FILE VENGONO IMPORTATI E COSTITUISCONO UN OGGETTO FISSO, NON MODIFICABILE.

 $\overline{\mathsf{x}}$ **Annota in** 櫮  $W$ PDF o 村  $|\mathcal{A}|$ Presentazione Documento Foglio di File immagine File PDF lavoro Excel PowerPoint Word statica  $MPEG$ M Package Tutti i file File filmato Modello sfondo documenti

**IL TESTO PUO' ESSERE IMPORTATO COME ELEMENTO SINGOLO O DIVISO IN SINGOLE PAROLE O RIGHE.** 

**IN UNO DEI SEGUENTI MODI:** 

an yn car  $\triangle$ 

**"COPIA il testo E INCOLLA" IN STARBOARD: (EDIT/INCOLLA)** 

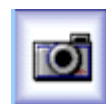

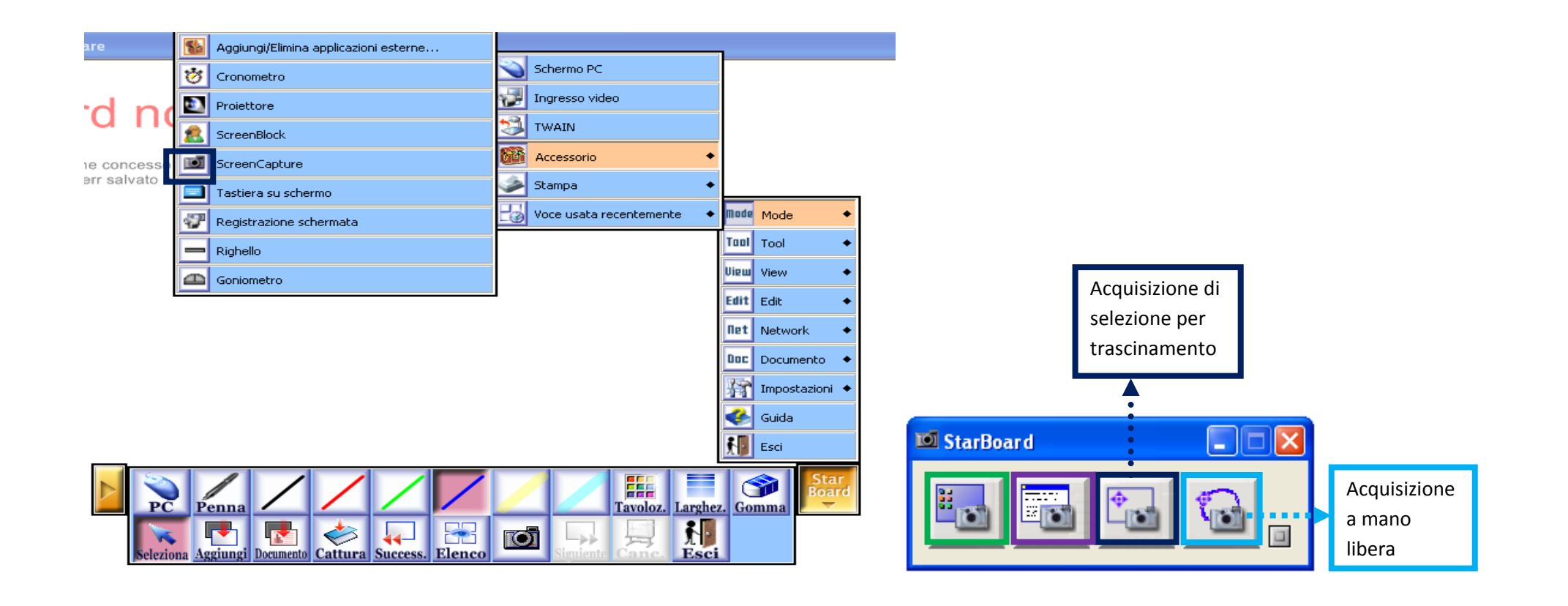

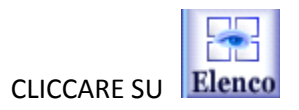

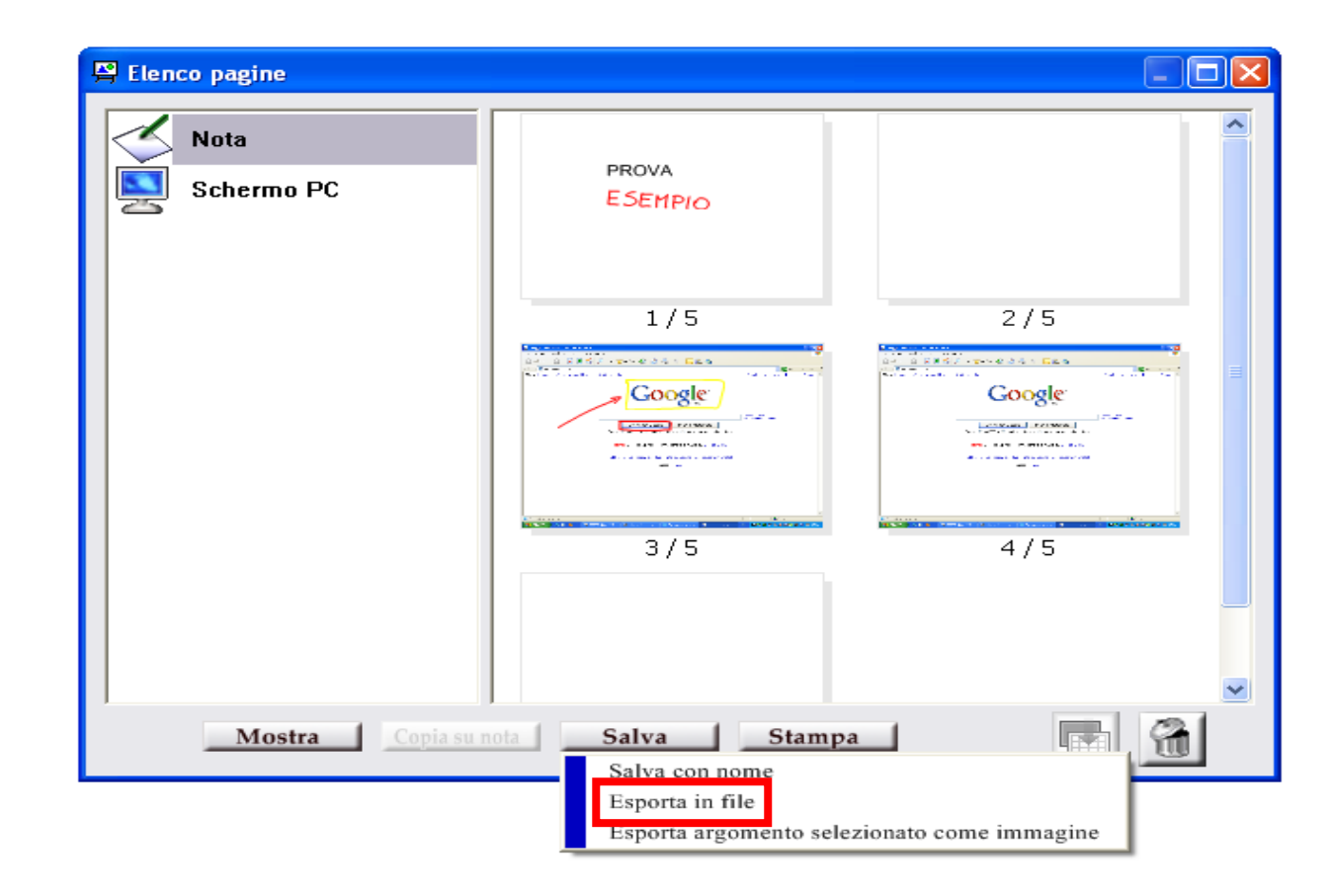

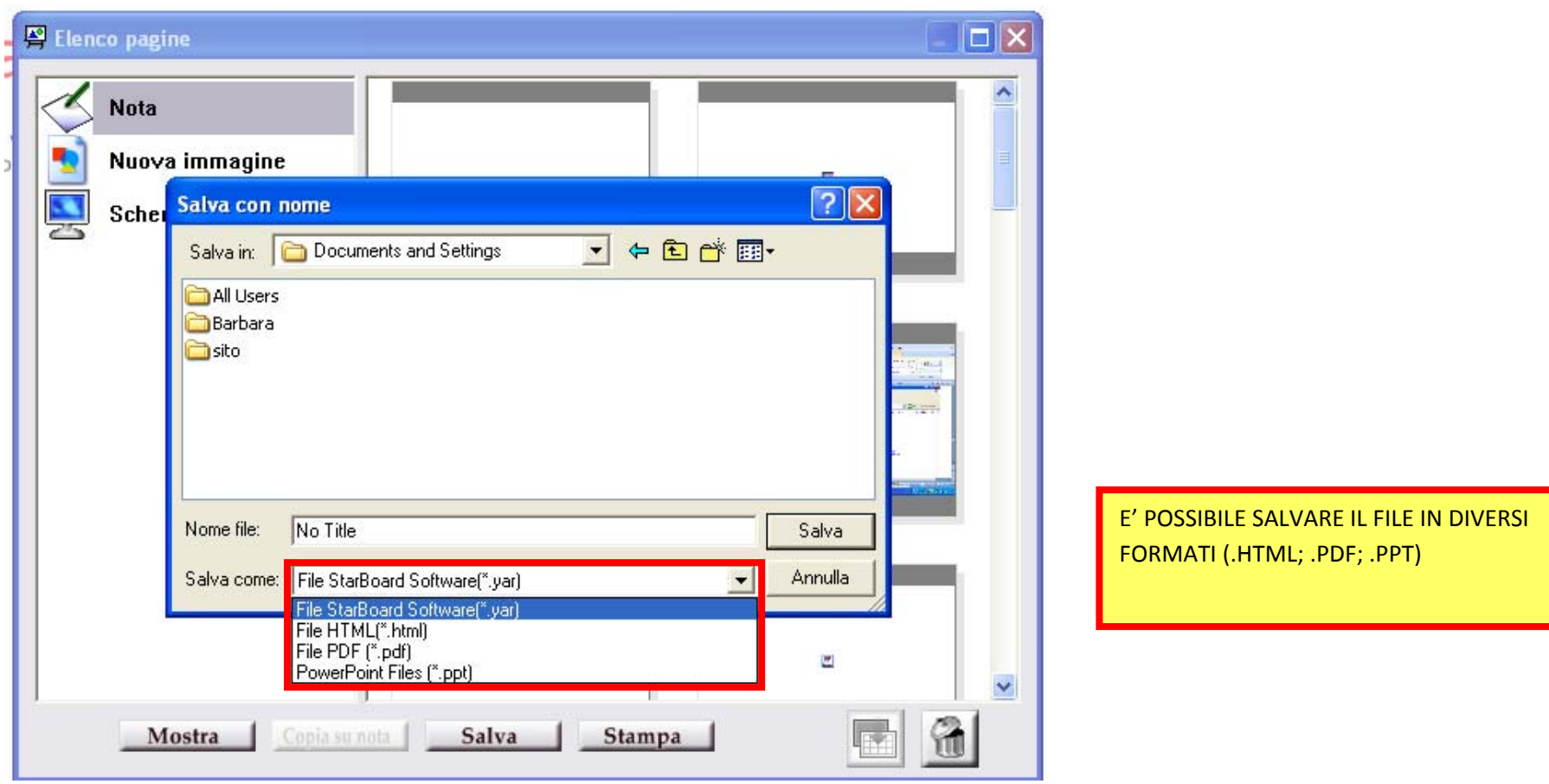